$|10$ 

# **Introduction to Internet**

## **10.1 INTRODUCTION**

In the present age of information Technology, use of Internet is becoming quite popular for accessing information on any topic of your interest. It also provides tremendous opportunities to students; researchers and professionals for getting information on matters related to academic and professional topics and lot more. In the present world, most of the people who have computers around themselves use Internet to access information from the World Wide Web, exchange messages & documents and e-services.

### **10.2 OBJECTIVES**

After going through this lesson you would be able to:

- define Internet
- list different types of Internet connections
- explain various services provided by Internet
- download files
- send and receive e-mail
- be acquainted with the terminologies used in Internet

## **10.3 WHAT IS INTERNET?**

The Internet or simply the Net is a worldwide network of computer networks. It is an interconnection of large and small networks around the globe.

## **10.4 APPLICATIONS OF INTERNET**

With the help of Internet you can:

- Exchange messages using e-mail (Electronic mail).
- Transfer files as well as software.
- Browse through information on any topic on web.
- Communicate in real time (chat) with others connected to the Internet.
- Search databases of government, individuals and organizations.
- Read news available from leading news groups.
- Send or receive animation and picture files from distant places.
- Set up a site with information about your company's products and services.

## 10.5 GETTING INTERNET CONNECTION ON YOUR **COMPUTER**

Any terminal to activate internet services on it require a internet connection from a Internet Service Provider. To have a connection one needs to contact the Internet Service Providers. There are several Internet Service Providers (ISP) in each locality. There are some nominal charges that you need to pay to

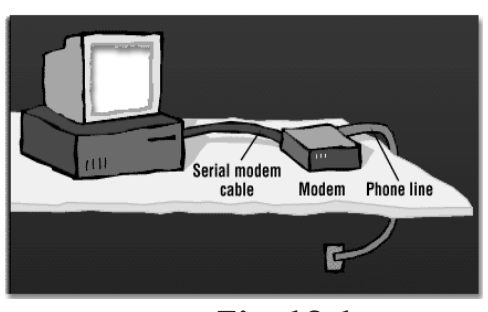

Fig. 10.1

the ISP for the installation of the connection and for the rent (either monthly or annually). Depending on the requirement you can choose any one of the available options. If you need a high speed dedicated network then you can opt for a high bandwidth broadband or leased line connection.

If you need to have connection on a single PC then you choose a low bandwidth or dialup connection. For small services at your hand you can even have mobile phones connected to your Internet. There are many ways to get connected to the Internet. You can get internet connection in any of the following ways:-

- 1. through dial-up connection : user is supposed to get connected to the internet after dialing up the number used for connection. This is useful if your network is either confined to small group of computers or for a single PC.
- 2. through leased lines: in this a dedicated line is laid specifically for connection.
- 3. though broadband: in this you can get a broadband connection which provides a high bandwidth for the internet connection. This also provides a good speed.

These days even wireless connections are available. For this you need to have a Wi Fi card attached to your computer which can be useful if you do not have proper place to lay down the wires.

To connect to the Internet you need a PC (personal computer) with requisite software including a browser, a telephone connection or a leased line, and a modem, which allows the PC to communicate with other computers.

## 10.5.1 Types of Internet Connections

#### $(a)$ Dial-up

This is the most common basic type of connection available from ISPs (Internet Server Providers). In Dial-up connection, you use your computer, dial a phone number (provider by ISP) to get connected to server at Providers end through which you access Internet. It means you are not directly connected to Internet; you access the Internet through an Internet Service Provider.

#### **ISDN** (Integrated Services Digital Network)  $(b)$

The process of connecting to server to access Internet is almost same as Dial-up, but it offers connectivity through the use of

digital phone lines instead of Analog. It offers Internet connectivity at speeds of up to 128 Kbps, allows the user to receive or make calls simultaneously on the same line. ISDN comes through a regular telephone wire from the telephone pole on the street. The line combines two 64 Kbps channels to offer 128 Kbps bandwidth broken into three bands: One band for the ringing signal of your phone, one band for your telephone conversation, and one band for data transfer.

## (c) Leased Line Connection (Direct Internet Access)

A "permanent connection" between a computer system (single CPU or LAN, and the Internet). It is generally used by larger institutions, corporate and government agencies. It involves establishing your own Internet gateway (connection) and payment to have a direct full time line with the network. Your computers, in effect, become part of the Net. The main advantage of this connection is that: it is on line  $-24$  hrs a day, seven days a week,  $(24x7)$  and provides faster access.

Dedicated links are established through an internet service provider who places a computer-controlled router (message director) at your site. A router is used to connect your local network to the Internet, allow all the members of network to have complete access to Internet.

#### DSL (Digital Subscriber Line or Dedicated Service Line)  $(d)$ **Broadband Connection**

DSL, an "always-on' data connection is becoming widely available these days. It can provide an excellent Internet connection. It connects your home or office to the Internet through the same telephone wire that comes from telephone pole on the street. Like ISDN, with DSL, user can make and receive telephone calls while connected to the Internet. The difference between DSL and dialup / ISDN is that a DSL Internet connection uses a high-speed dedicated circuit filtering out standard phone calls and Internet signals.

## 10.6 HOW DOES INTERNET WORK?

The thing that characterizes the Internet is how data are transferred from one computer to another. Did you ever wonder what magical things go on behind the scenes that results in a web page being displayed on your screen seconds after you request it? How does the data moves from one side of the world to the other?

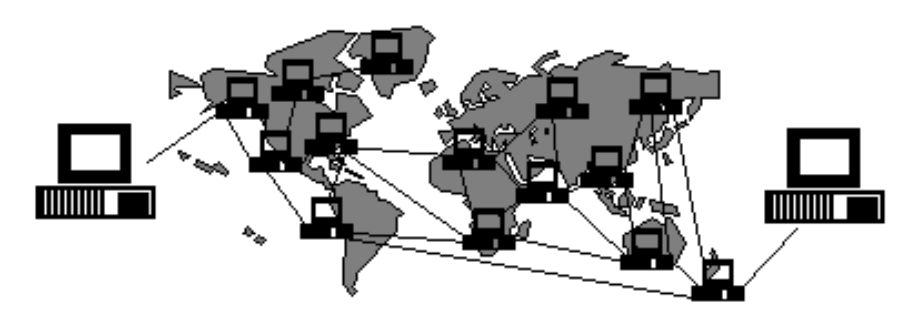

Fig. 10.2

Here is what happens to a piece of data (e.g. a Web page) when it is transferred over the Internet:

- It is broken into a lot of **same-sized pieces** (called packets).
- A **header** is added to each packet that explains where it came from, where it should end up and how it fits in with the rest of the packets.
- Each packet is sent from computer to computer until it finds its way to its destination. Each computer along the way decides where next to send the packet. This could depend on things like how busy the other computers are when the packet was received. The packets may not all take the same route.
- At the destination, the **packets are examined**. If there is any packet missing or damaged, a message is sent asking for that packet to be resent. This continues until all the packets have been received intact.
- The packets are **reassembled** into their original form.

Each computer connected up to the Internet has a software called **TCP/IP** (Transmission Control Protocol/Internet Protocol), which is responsible for receiving, sending and checking packets. TCP/ IP is the 'glue' of the Internet.

## 10.7 FREQUENTLY USED TERMS IN INTERNET

In this section we will discuss common internet terms to help you understand the relationship of various Internet technologies.

World Wide Web (WWW): The World Wide Web ("WWW" or simply the "web" is a collection of electronic documents (called web pages) that are linked together like a spider web. These documents are stored on computers called servers located around the world.

**Web Server:** A Web Server is a computer that stores web pages. It is responsible for accepting request(s) from users and serves them with web pages. Two important web server programs are: IIS (Internet Information server) and Apache, etc. Web servers are connected to the Internet 24 hours a day, seven days a week.

**Hyperlink:** It is an element in an electronic document that links to another place in the same document or to an entirely different document or other resource. Hyperlinks usually appear as underlined text and in a different color, but they may also appear as graphics, such as buttons to click. Hyperlinks may be used to link another place in the same page, or another page, to play an audio or video file, to download a file, to set up a message to an e-mail address, and to link to other Internet resources.

HTML (Hypertext Markup Language): It is a language that consists of certain key words called **'Tags'**, used for writing the documents on the web.

Web Page: A web page (such as the one you are looking at now) is an electronic document written in a computer language called **HTML** (Hypertext Markup Language). Web pages can contain text, graphics, video, animation, and sound, as well as interactive **features**, such as data entry forms. Each page has a unique address known as a URL (Uniform Resource Locator) that identifies its location on the server. Web pages usually contain hyperlinks to other web pages.

**Website:** A website (often shortened to just **site**) is one or more web pages, belonging to a particular company, institute, government or an individual. The first page is called the **home page**, which acts like an index, indicating the content on the site. By default the home page is named as **index.htm.** From the home page, you can click **hyperlinks** to access other web pages.

**URL (Uniform Resource Locator):** Every page on the web has a unique address, called Uniform Resource Locator, URL. A URL indicates where the web page is stored on the Internet. A sample URL might look like the following:

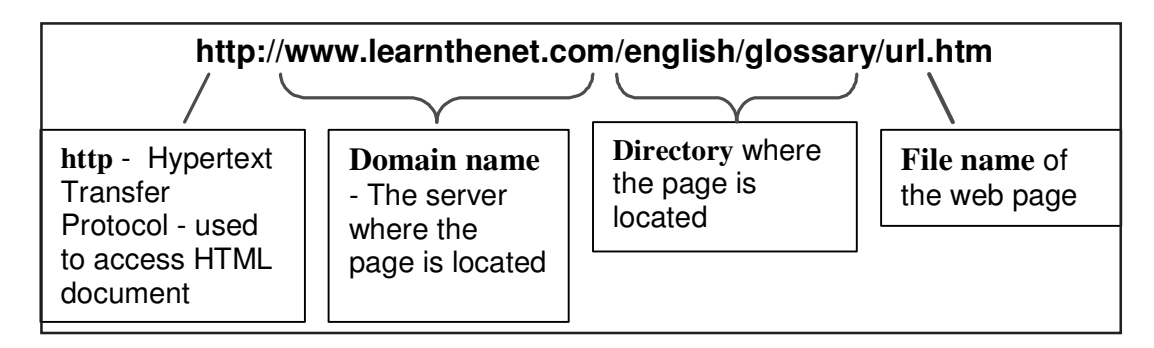

Fig. 10.3

IP (Internet Protocol) Address: Computers do not understand letters or symbols that humans use to communicate effectively. Computers understand numbers-specifically, 1s and 0s. Thus every host (a computer linked to the Internet) on the Internet has a unique host number. This number is called the Internet Protocol address, or IP address.

The IP address is a unique address, generally written in the format xxx.xxx.xxx.xxx, where xxx represents a 3 digit number that varies between 0 and 255. For Example: 192.100.8.56

**DNS (Domain Name System):** Every host (computer linked to Internet) has a unique host number called IP address. You can connect to any host through IP address only, but it is difficult to remember the 4-digit number of hosts. To resolve this, domainname is the only solution. Domain name, a unique name of the individual host computer on the Internet. Every computer on the Internet now have both a **domain name** and an IP address. To connect to any host through domain name requires some mechanism that will convert the domain name IP address. DNS, Domain Name System is the standard for resolving names to addresses. It is used mostly to translate between domain names and IP addresses.

## **10.8 UNDERSTANDING INTERNET ADDRESS**

Addresses are just what they sound like a way to identify uniquely an area of the Net or an individual on the Net. The most accurate analogy would be to your home address. This address, when provide fully, uniquely identifies where you live. If someone wants to either send you something or visit you, they must know your address. It is the same way on the Internet. If someone wants to send you something, such as e-mail, they must know your address. If someone wants to retrieve something from a computer on the Internet, they must know the **Domain name** (unique name to identify a host on the Internet) or the **IP address** of the computer.

For instance **www.nios.ac.in** is the domain name of a host computer named nios in the academic area (.ac) belongs to geographical domain India (.in).

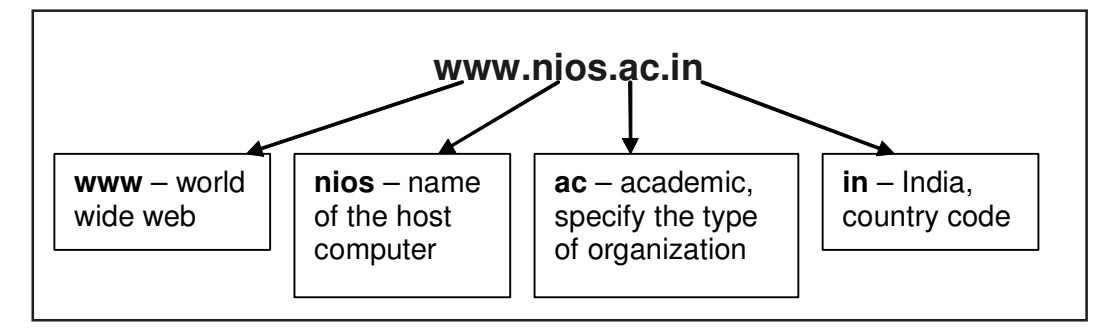

Fig. 10.4

As you read in from the right, the name gets more specific until you reach the name of the individual host computer. The right most (in the above example .in - country code) represents either a type of organization or a country.

Example:  $www.yahoo.com$  (.com – commercial organization)

Various Organizational and Geographical domains are as follows:

## **Organizational Domains**

Typically, the highest level (rightmost) part of the full domain is a code indicating the type of organization to which domain belongs. There are different organizational domains indicated below:

| <b>Purpose</b>                  |
|---------------------------------|
| academic institutions           |
| Commercial entities             |
| <b>Educational institutions</b> |
| Government institutions         |
| Network resources               |
| Non-profit organizations        |
|                                 |

Fig. 10.5

#### **Geographic domains**

This represents to which country the domain belongs. This code consists of only two characters, which represent the international country codes. A few common ones are:

| <b>Domain</b><br>Country<br>Australia<br>au<br>in<br><b>India</b><br>Japan<br>Jp<br>uk<br>United Kingdom<br><b>United States</b><br>us |
|----------------------------------------------------------------------------------------------------|
|----------------------------------------------------------------------------------------------------|

Fig. 10.6

#### **10.9 WEB BROWSER**

#### 10.9.1 What is a Browser?

A web browser is the software program, used to access the World Wide Web. A browser (also known as client software) retrieves data from remote web servers and displays a web page. Through this tool the user send their request to Internet server to access the information, Server process the request and responds with required information as a web page to the user.

The most popular browsers are Internet Explorer and Netscape Navigator.

The steps for connecting to a website are shown in Fig. 10.1 and explained further.

Types a URL for a website in browser say www.nios.ac.in. 1.

- 2. Your browser attempts to make a connection and sends the request to Web Server.
- $\overline{3}$ . The Web Server receives and processes the request.
- The Web Server responds to the request with the home  $4.$ page of the website.
- The webpage is displayed by your browser and the 5. connection between the server and your browser is closed

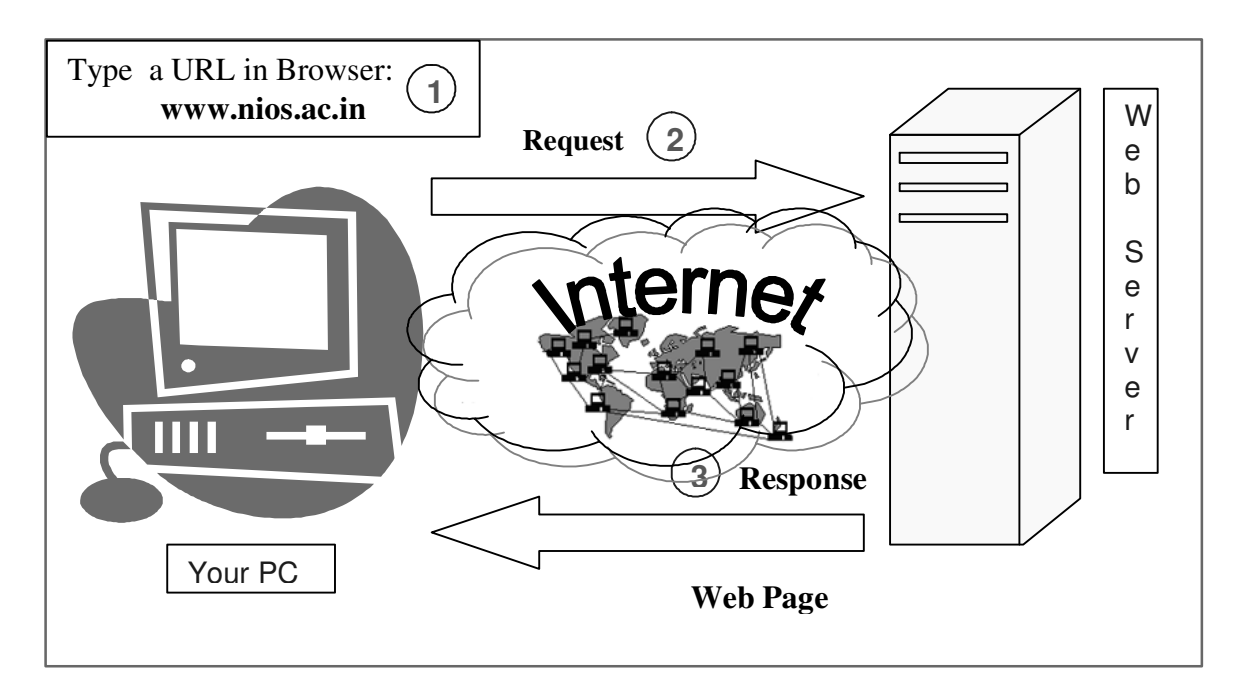

Fig. 10.7 Interaction between a Web browser and a Web Server

## 10.9.2 Microsoft Internet Explorer

To open browser Internet Explorer: click on start->All Programs  $\rightarrow$ Internet Explorer

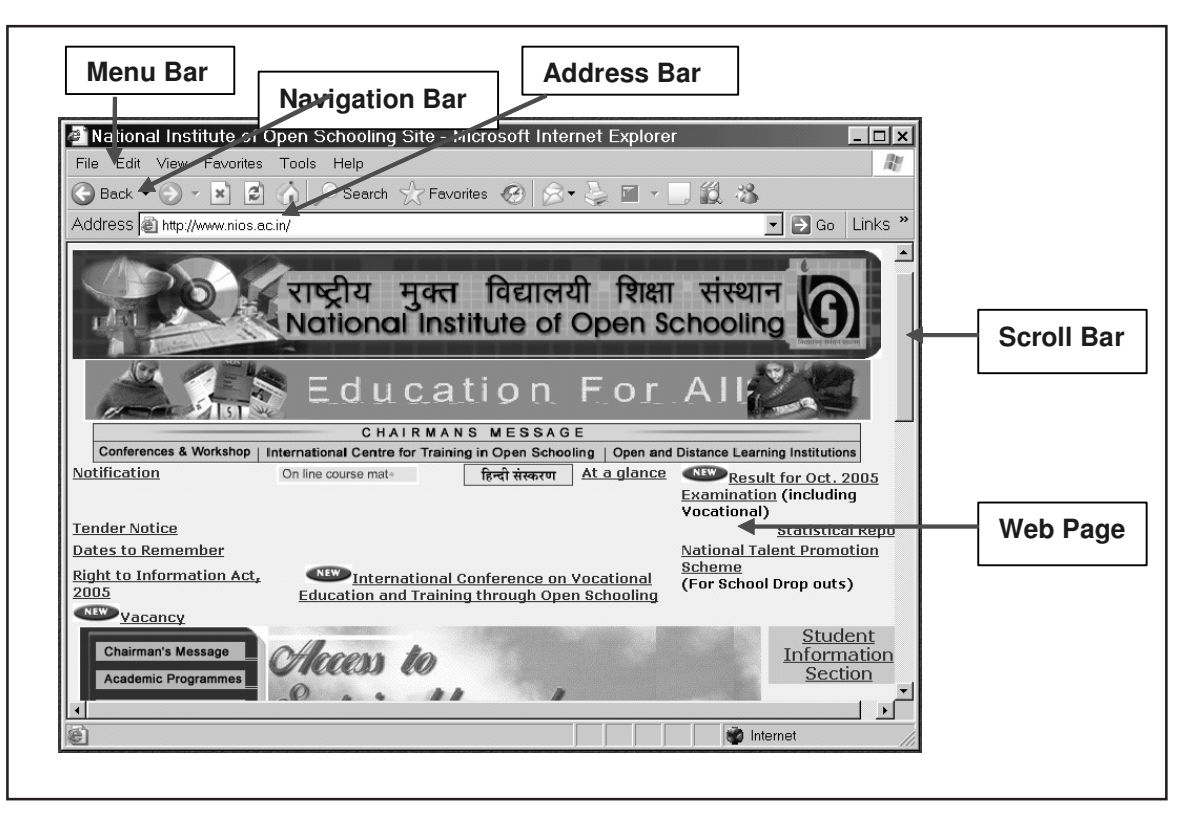

Fig. 10.8

## 10.9.3 Saving a Web Page

When saving a local copy of a webpage, the web browser usually allows a choice to **Save file as** type:

- Text File: Saving the rendered text without formatting or images, and without indicating which words are links or what their destination is.
- Webpage, HTML only: Saving the HTML-file, changing relative links to absolute ones, without images.
- Webpage, Complete: Saving the HTML-file, changing relative links to absolute ones, saving the images and adjusting the references to them accordingly; a separate folder is made in the case of Internet Explorer.
- Web Archive, Single file: Saving the HTML-file including all images, stylesheets, scripts etc. to a single. MHT file. This is supported by Internet Explorer.

## **10.10 DOWNLOADING FILES**

Follow the steps given below for downloading applications, plugins, games or any other software from the Internet.

**Temporary Files.** 

If you do not already have one, create a

Temporary Files folder by opening

Windows Explorer, highlighting your

hard drive (typically the c: drive), then

When the folder appears, name it

selecting File→New→Folder.

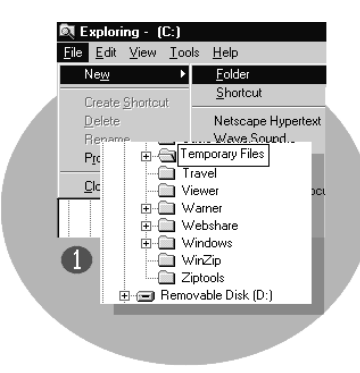

Fig.  $10.9$ 

Once you locate the software you want to download, **click on the link** to begin the download process.

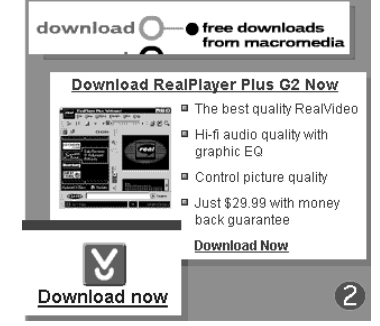

Fig. 10.10

You will be asked where to save the file. Locate the Temporary Files folder on your hard drive and double click on it to open it.

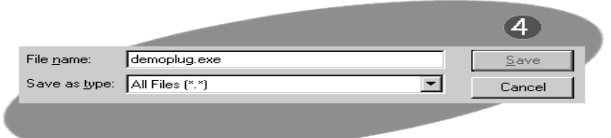

Fig. 10.12

If you are really bored, you can watch the file as it downloads.

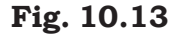

Temporary Files Travel<br>a Viewe Save A Temporary File Save in: Websha  $\gamma$ \$date<br> $\gamma$ \$QCC ~\$QCF(<br>~\$QE9{  $| \cdot |$ ٠  $\mathbf{H}$ File name: demoplug.exe  $Save$ Save as type: All Files (\*.\*)  $\overline{\mathbf{r}}$ Cancel

6

 $Cancel$ 

Location: http://www.learnthenet../demoplug.exe Saving c: \Temporary Files\demoplug.exe 224K of 1178K (at 2.2K/sec)

Click SAVE

Saving Location

Time Left: 00:07:16 **THILLI** 

Status:

Fig. 10.11

 $| \cdot |$ 

1.9%

After the download is finished, you have to install the software. Close all programs that are running, except Windows Explorer. Find the file you downloaded and double click on it.

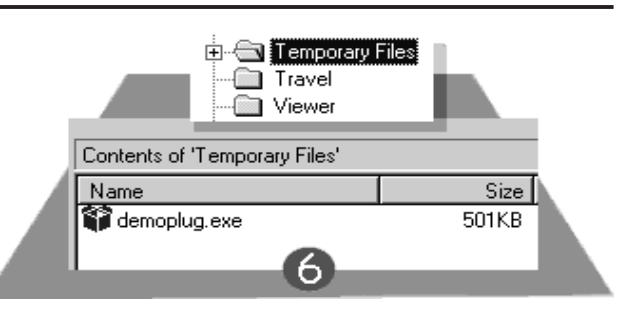

Fig. 10.14

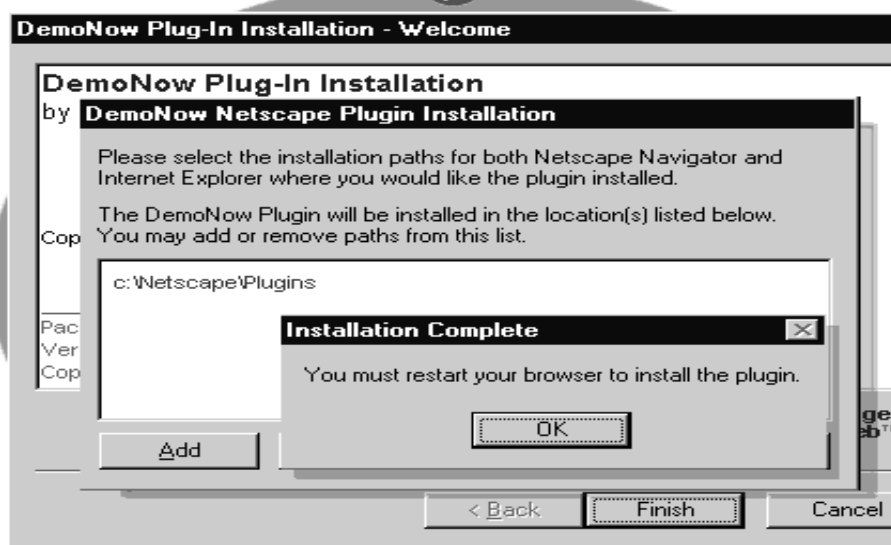

A series of installation screens direct you through the process.

New application programs are usually installed in the Program files folder. Plugins are usually installed in the appropriate browser folder.

#### Fig. 10.15

After the software is installed vou can delete the file in your Temporary Files folder to free up space on your hard drive.

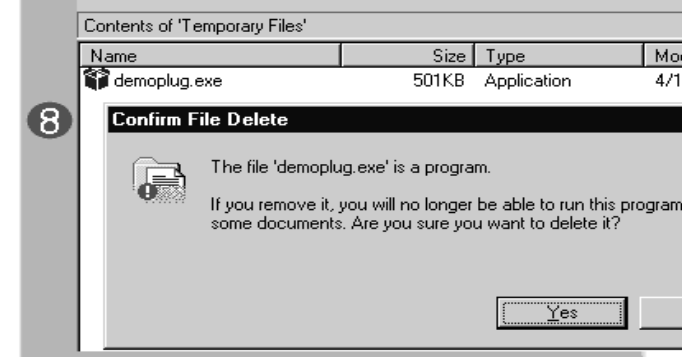

Fig. 10.16

## **10.11 INTERNET SERVICES**

#### **Search Engine**

The Internet is an amazing resource that provides quick access to all sorts of information. The amount of information, however, is so vast that being able to find what you are looking for is a daunting task. Search engines are the answer.

A search engine is a program designed to help find information stored on a computer system such as the World Wide Web, or a personal computer. The search engine allows one to ask for content meeting specific criteria (typically those containing a given word or phrase) and retrieving a list of references that match those criteria.

Some of the important search engines are:

Google  $[http://www.google.com$ , Yahoo  $[http://]$ www.yahoo.com), MSN Search (http://search.msn.com), Ask Jeeves (http://www.askjeeves.com), AltaVista (http:// www.altavista.com)

## **E-Mail (Electronic Mail)**

E-Mail or Electronic Mail is a paperless method of sending messages, letters, video and graphics from one person to another or many people at the same time via Internet. E-mail is very fast, easy and much cheaper than the using the post office, takes only few seconds to arrive at the destination. It works 24 hours a day and seven days a week. There are many

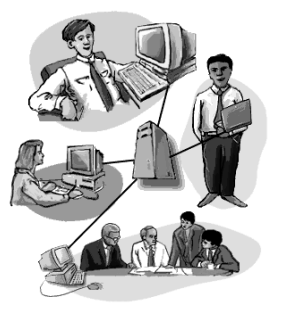

Fig. 10.17

free web-based e-mail services available on the Internet.

A few among them are:

**YAHOO! Mail** (http://www.mail.yahoo.com), **Hotmail** (http:// www.hotmail.com), Gmail (http://www.gmail.com), Rediffmail (http://www.rediffmail.com), etc.

## How does the E-Mail work?

Just as a letter makes stops at different postal stations along the way to its final destination, e-mail passes from one computer, known as a **mail server**, to another as it travels over the Internet. Once it arrives at the destination mail server, it is stored in an electronic mailbox until the

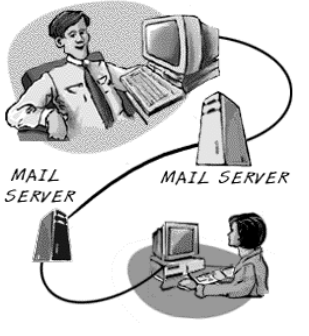

Fig. 10.18

recipient retrieves it. This whole process can take seconds, allowing you to quickly communicate with people around the world at any time of the day or night.

#### **Sending and Receiving Messages**

To receive e-mail, you need an account on a mail server. This is similar to having a street address where you receive letters. One advantage over regular mail is that you can retrieve your e-mail from any location in the world, provided that you have Internet access. Once you connect to your mail server, just download your messages to your computer or wireless device.

To send e-mail, you need a connection to the Internet and access to a mail server that forwards your mail. The standard protocol used for sending Internet e-mail is called **SMTP**, short for **Simple** Mail Transfer Protocol. It works in conjunction with POP servers. POP stands for **Post Office Protocol**.

When you send an e-mail message, your computer routes it to an SMTP server. The server looks at the e-mail address (similar to the address on an envelope), and then forwards it to the recipient's mail server, where it is stored until the addressee retrieves it. You can send e-mail anywhere in the world to anyone who has an e-mail address.

#### **Components of an E-Mail Address**

#### Internet e-mail addresses typically have two main parts:

#### sksharma@yahoo.com

First part is the User ID (sksharma) that refers to the recipient's mailbox. Then there is an **at sign**  $(Q)$ . Next comes the **host name** (vahoo), also called the **domain name**. This refers to the **mail** server, the computer where the recipient has an electronic mailbox. It is usually the name of a company or organization.

The end of the **domain name** consists of a dot  $(\tilde{\cdot}, \tilde{\cdot})$  followed by three or more letters (such as **.com** and **.gov**) that indicate the top-level domain (TLD). This part of the domain name indicates the type of organization or the country where the host server is located.

## Setting up an E-mail account

Creating a new e-mail account takes only a few minutes. You have to provide information about yourself and choose an account name and password. Your account name or ID becomes part of your e-mail address. If you open a Yahoo account and choose "sksharma" as vour ID, your address becomes "sksharma@yahoo.com." Account names can use letters and numbers, such as "pkp2006," It does not contain any spaces in hetween

## How to send, read and reply to E-Mails

Type in the web address of your mail provider e.g. www.mail.yaoo.com - then login by using your user ID and password.

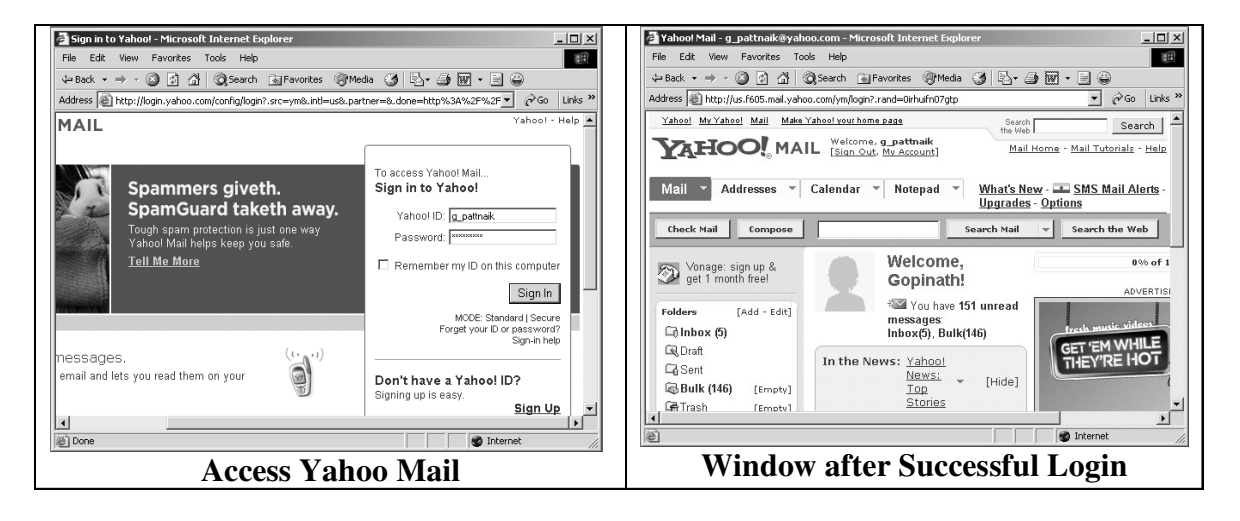

Fig. 10.19

Sending a message:

Click on **Compose** button, it follows the screen:

E-mail messages are similar to letters, with two main parts:

The **header** contains the name and address of the recipient, the address of anyone who is being sent a copy (cc) and the subject of the message.

The **body** contains the message itself.

In header section:

Type the **e-mail address** of the recipient in the "To:" field. For more than one person, e-mail id should be separated by commas. At least one e-mail ID is a must.

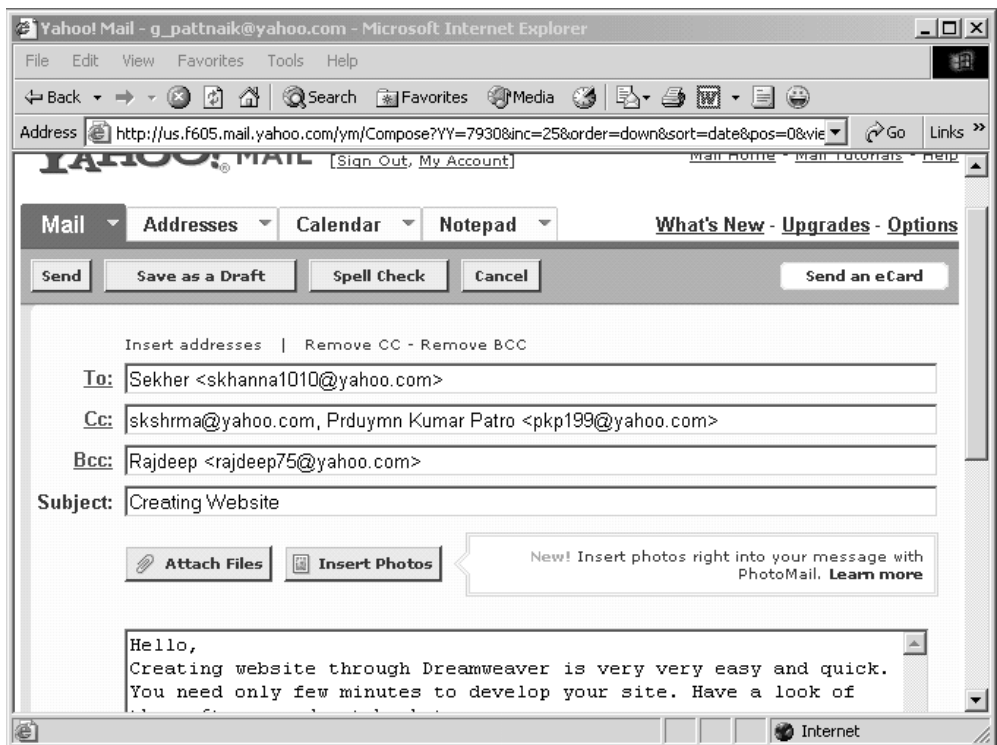

Send message

Fig. 10.20

- Type subject of your message in the "Subject:" field.
- Use the large text box to enter the contents of your message.
- In the "Cc:" field, enter the email address of those to whom you would like to send a "carbon copy" of your message. All recipients of the message will be able to see that the person you designated as a "Cc:" has received a copy of the message.
- In the "Bcc:" field, enter the e-mail address of those to whom you would like to send a "blind carbon copy" of your message. This is nearly identical to the "Cc:" feature, except

that "Bcc:" recipients are invisible to the "To:" and "Cc:" recipients of the message as well as to each other.

- Click on Attach files to attaching file(s) and Insert Photos to attach Photos if required.
- Click on send button to send the message.

### Reading, Replying/ Forwarding a message

Click on **Check Mail or Inbox** to Read/Reply a message, it follows the screen

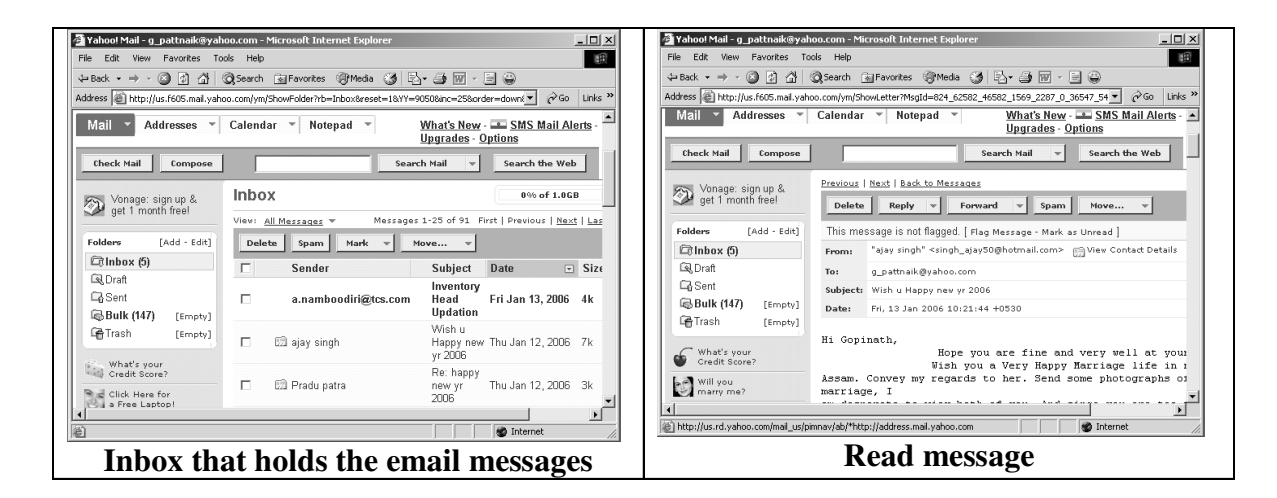

Fig. 10.21

- Click on the subject of the message to read.
- One can Reply/ Forward the message by clicking appropriate hutton

### **Telnet**

Telnet is a **network protocol** used on the **Internet** or local area network LAN connections

The Telnet program runs on your computer and connects your PC to a server on the network. You can then enter commands through the Telnet program and they will be executed as if you are entering them directly on the server console. This enables you to control the server and communicate with other servers on the network. To start a Telnet session, you must log in to a server by entering a valid username and password. Telnet is a common way to remotely controlled Web servers.

#### **FTP (File Transfer Protocol)**

FTP or File Transfer Protocol is a commonly used protocol for exchanging files over any network that supports the TCP/IP protocol (such as the Internet or an Intranet).

There are two computers involved in an FTP transfer. The first computer is an FTP server (host computer). This computer listens on the network for connection requests from other computers. Another computer (called the client) can make a connection to the FTP server by using FTP client software. Once connected, the client can do a number of file manipulation operations such as uploading files to the server, download files from the server, rename or delete files on the server and so on.

#### FTP is used

- To promote **sharing of files** (computer programs and/or data).
- To encourage indirect or implicit use of **remote computers**.
- To transfer **data** reliably and efficiently.

#### **INTEXT QUESTIONS**

- 1. Write True or False for the following:
	- The World Wide Web is a collection of electronic  $(a)$ documents called web pages.
	- $(b)$ Web server is an electronic document that links to another place in the same document or to an entirely different document.
	- $(c)$ POP stands for Post Office Protocol.
	- Electronic Mail is a paperless method of sending  $(d)$ messages.
	- $(e)$ File Transfer Procedure is a commonly used protocol for exchanging files over any network.
- 2. Fill in the blanks:
	- $(a)$ FTP is used to promote —
	- ----is a network protocol used on the Internet.  $(b)$
- refers to the mail server.  $(c)$
- A search engine is a program designed to  $(d)$
- -----------------is the standard for resolving names to  $(e)$ addresses.

## **10.12 WHAT YOU HAVE LEARNT**

In this lesson you learnt about different types of internet connections and applications of internet. Here you got acquainted with different terminologies used in Internet. You also learnt about search engine, E-mail, Telnet and FTP.

## **10.13 TERMINAL QUESTIONS**

- 1. Explain the different types of connections available to get connect to Internet.
- $2<sub>1</sub>$ Explain Internet Addressing Schemes and Domain Name System.
- Define the following terminologies used in Internet; WWW, 3. Hyperlink, Web page, Website and URL.
- $4.$ Yahoo and Hotmail offer free-email registration. Go to any of these sites and open an e-mail account in your name. Send an e-mail to a friend whose address you know.
- 5. What do you mean by a search engine? Mention two important search engines available on the Internet? What are basic tips to use to get the best results while searching?

## 10.14 FEEDBACK TO INTEXT QUESTIONS

 $1<sub>1</sub>$ (a) True

- (b) False
- (c) True (d) True
- (e) False
- $2<sub>1</sub>$ (a) sharing of files
- (b) Telnet
- (c) domain name (d) find information
- $(e)$  DNS